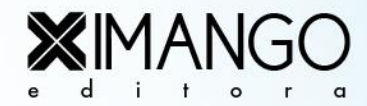

# e-Portifólio na **Avaliação Formativa Baseada em Caso:**

Feedback para Laboratórios Morfofuncionais

Profa. Tatiana Pradines Maroja

Prof. Dr. José Antônio Cordero da Silva Profa. Dra. Ana Cristina Vidigal Soeiro Profa Dra. Ismari Perini Furlaneto

#### **Dados Internacionais de Catalogação na Publicação (CIP)**

M354a Maroja, Tatiana Pradines

 *e-* Portfólio na avaliação formativa baseada em caso: *Feedback* para Laboratórios Morfofuncionais / José Antônio Cordero da Silva, Ana Cristina Vidigal Soeiro, Ismari Perini Furlaneto.\_ Belém: UNIFAMAZ, 2019.

31 p.

ISBN: 978-85-69835-55-4

 1. Educação medica. 2. Ciências morfofuncionais. I. Silva, Jose Antônio Cordero da. II. Soeiro, Ana Cristina Vidigal. III. Furlaneto, Ismari Perini. IV. Título.

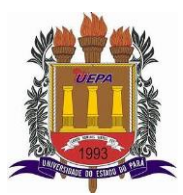

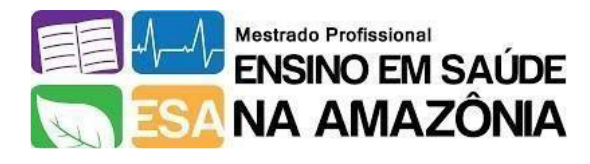

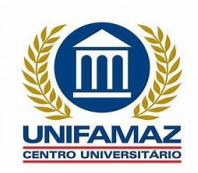

# *e-* **Portifólio na Avaliação Formativa Baseada em Caso:**

## *Feedback* **para Laboratórios Morfofuncionais**

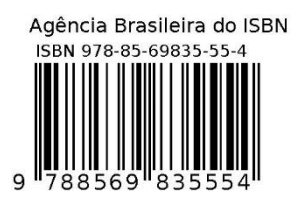

**BELÉM 2019**

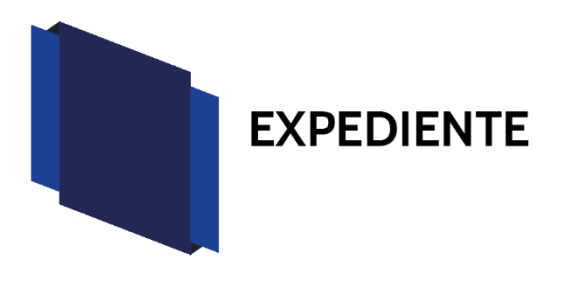

#### **Autor:**

Profa. Tatiana Pradines Maroja

Professora do Laboratório Morfofuncional do Curso de Medicina do Centro Universitário Metropolitano da Amazônia (UNIFAMAZ)

Mestranda do Programa de Pós Graduação Ensino em Saúde na Amazônia (ESA)- Universidade do Estado do Pará (UEPA)

#### **Co-autores:**

Prof. Dr. José Antônio Cordero da Silva

Professor do Programa de Pós Graduação ESA-UEPA

Professor de Humanidades do Curso de Medicina do UNIFAMAZ

Profa. Dra. Ana Cristina Vidigal Soeiro

Professora do Programa de Pós Graduação ESA-UEPA

Professora de Humanidades do Curso de Medicina da UEPA

Profa Dra. Ismari Perini Furlaneto

Professora de Iniciação Científica do Curso de Medicina do UNIFAMAZ

#### **Arte gráfica e edição:**

Editora Ximango

*Agradecemos ao Centro Universitário Metropolitano da Amazônia pela parceria neste trabalho, inclusive pela cessão de imagens de suas instalações laboratoriais.*

> *Agradecemos, ainda, à Universidade do Estado do Pará pelo acolhimento e ensino nestes anos de pesquisa*

> > *Os autores*

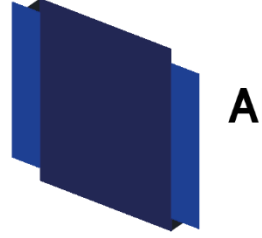

### APRESENTAÇÃO

Este livro foi elaborado a partir dos resultados de uma pesquisa realizada no Laboratório Morfofuncional (LMF) do Centro Universitário Metropolitano da Amazônia (UNIFAMAZ), como parte das atividades do Programa de Mestrado em Ensino em Saúde na Amazônia, promovido pela Universidade do Estado do Pará.

A temática abordada inclui a Avaliação Formativa Baseada em Caso, uma das estratégias de avaliação utilizadas neste cenário de aprendizagem no UNIFAMAZ desde 2018. O texto tem como eixo central o *feedback*, que também foi priorizado em decorrência dos achados da investigação, os quais demonstraram a necessidade de sua melhor adequação no cenário prático de estudo autodirigido, em especial no que concerne ao manejo do feedback individual nesse contexto de aprendizagem.

Como estratégia de enfrentamento das dificuldades observadas na pesquisa, é apresentado um modelo para realização do *feedback* através de portifólio eletrônico (*e*portifólio), através de um ambiente virtual de aprendizado (AVA). Desse modo, pretende-se garantir a preservação dos roteiros laboratoriais e o acesso e acompanhamento das avaliações formativas ao longo do curso, bem como alertar automaticamente o docente e discente sobre quedas do rendimento. Além disso, a estratégia serve como espaço para disponibilizar o plano de aprendizagem a ser executado pelo aluno.

A sequência de apresentação das sessões foi projetada de modo a contextualizar o papel da avaliação formativa no cenário do Laboratório Morfofuncional e, em específico, a Avaliação Formativa Baseada em Caso. Inicialmente, foi feita uma breve descrição do LMF como cenário de aprendizagem. A seguir, foram descritos os objetivos e características da avaliação formativa, de modo que o leitor consiga correlacionar as informações com o cenário em análise. Por fim, foram apresentadas algumas observações mais específicas sobre o uso do *feedback* e a importância do papel do docente como elemento fundamental para de mediação deste recurso de aprendizagem. A última sessão apresenta o *e-*portfólio para LMF, como instrumento de para otimizar o uso adequado do *feedback*. Boa leitura!

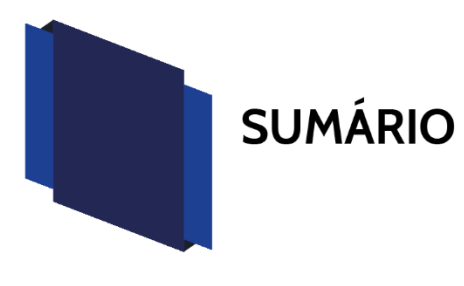

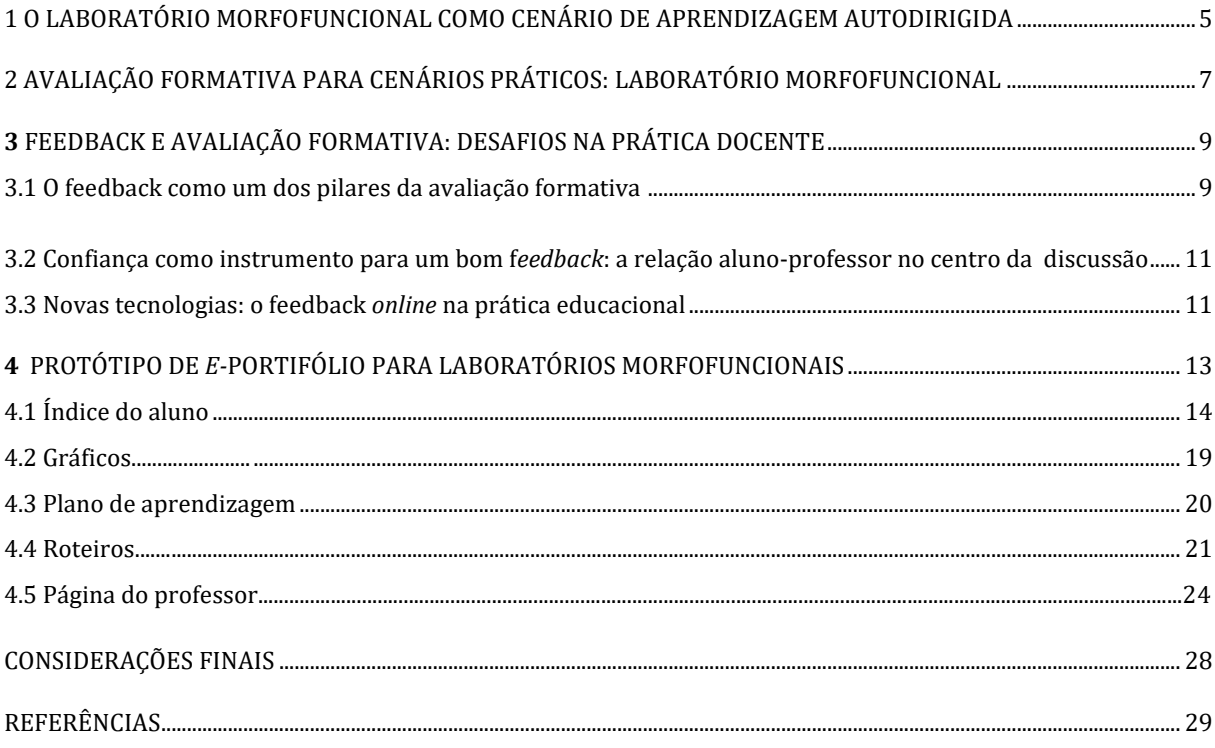

# $\vert$  5

## O LABORATÓRIO MORFOFUNCIONAL COMO **CENÁRIO DE APRENDIZAGEM AUTODIRIGIDA**

O Laboratório Morfofuncional (LMF) é um ambiente projetado como espaço de autoaprendizagem, onde o aluno constrói de forma ativa o seu conhecimento através do estudo individual, sendo o enfoque principal a integração horizontal dos aspectos morfológicos e funcionais do corpo humano1.

Dentro desse cenário, são trabalhadas peças anatômicas reais ou modelos, lâminas de anatomia patológica, lâminas de histologia, alcançando-se fundamentos de morfologia, fisiologia, fisiopatologia, anatomia patológica, embriologia, dentre outros<sup>2,3</sup>. Suas atividades são determinadas pelo desenho curricular da Instituição de Ensino Superior (IES), havendo uma grande diversidade de rotinas metodológicas, incluindo desde a flexibilização da frequência e o auxílio de monitores<sup>4</sup>, até sessões de estudos semanais orientadas por professores facilitadores. Neste último, é utilizado um roteiro autodirigido baseado no problema tutorial de modo a favorecer integração vertical entre as ciências morfofuncionais e aplicadas5.

Os objetivos mínimos de aprendizado são orientados pelo roteiro e eventualmente, através da intervenção do docente, com o intuito de esclarecer alguma dúvida surgida no processo. Logo, privilegia-se a autonomia e o ritmo de estudo do aluno, características que têm relação direta com traços individuais do sujeito.

O resultado do estudo serve de fundamentação teórica (fisiopatológica) para a resolução de casos clínicos da sessão tutorial, que usa a metodologia Aprendizado Baseado em Problemas, garantindo assim a significação do conteúdo adquirido, importante fator para o aprendizado como um todo, principalmente do adulto<sup>6</sup>. O conteúdo é melhor assimilado e fixado e, posteriormente, evocado em novas situaçõesproblemas, processo denominado de transferência de conteúdos<sup>7</sup>.

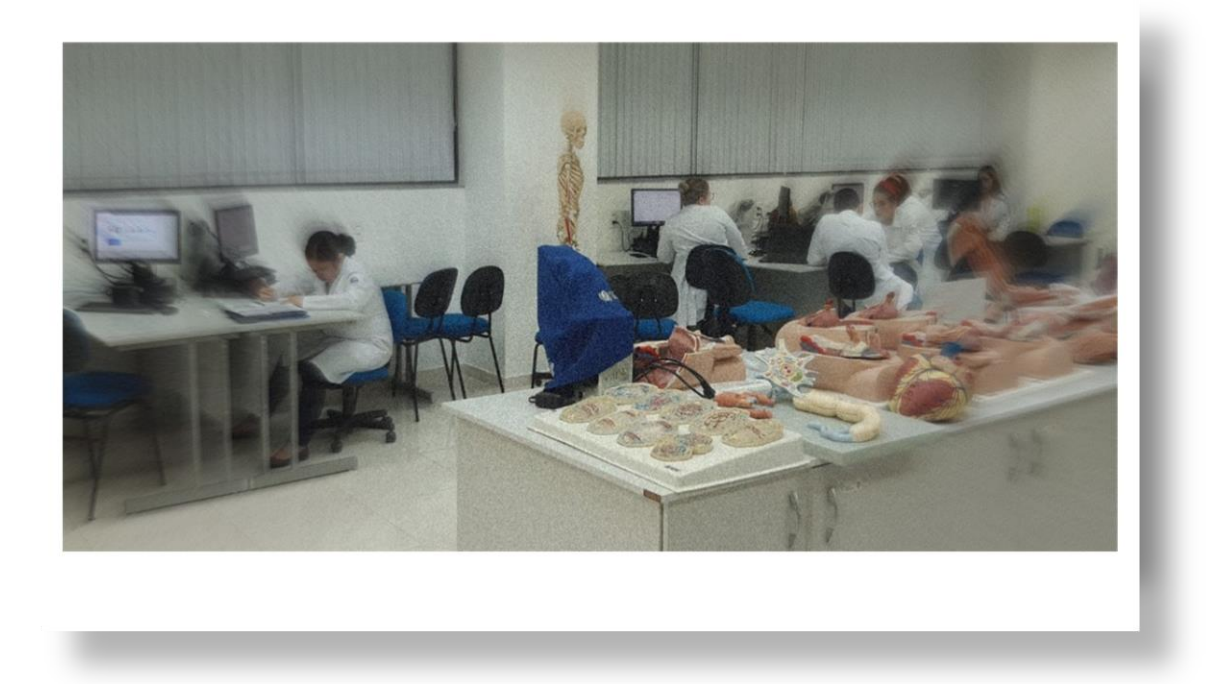

Figura 1. Alunos durante a resolução do roteiro do Laboratorio Morfofuncional.

A proximidade com o docente permite a avaliação do desenvolvimento do aluno, suas dificuldades, suas potencialidades, estimulando um ambiente favorável ao processo avaliativo formativo.

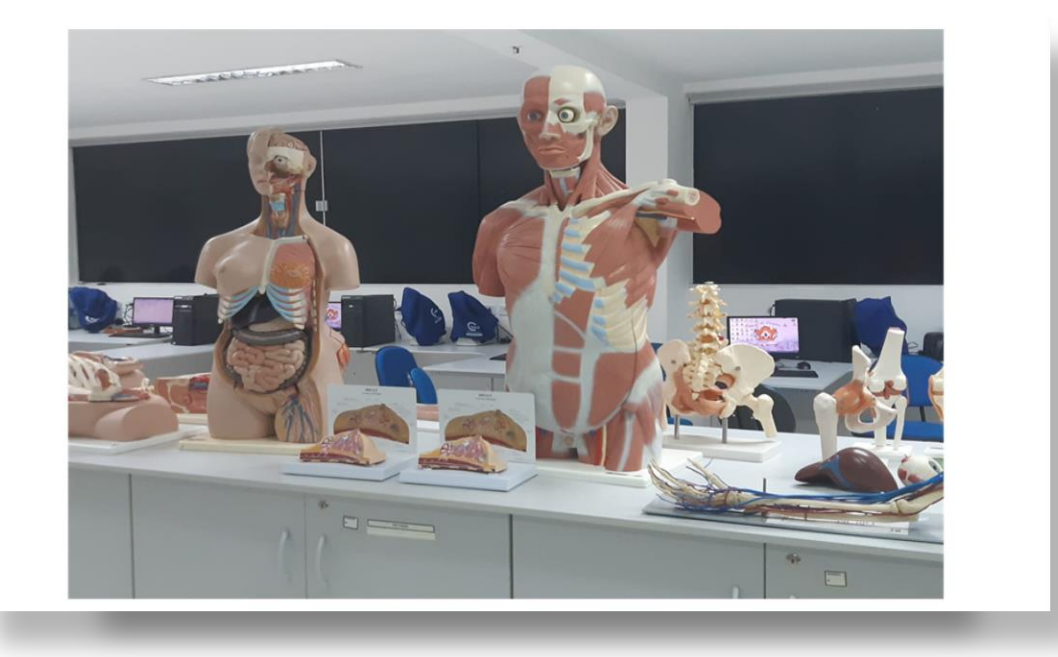

Figura 2. Modelos anatômicos

## AVALIAÇÃO FORMATIVA PARA CENÁRIOS PRÁTICOS: LABORATÓRIO MORFOFUNCIONAL

A avaliação formativa tem o propósito específico de melhorar o aprendizado do aluno no tocante aos conhecimentos, habilidades e atitudes<sup>8</sup>. Avaliar só para deliberar notas para a progressão do aluno no curso tornou-se insuficiente, advindo a necessidade de avaliar para aprender também9.

Recomendações publicadas da Conferência de Ottawa, em 2010, apontam algumas importantes diretrizes da avaliação formativa<sup>9</sup>:

**Estar "mergulhada no processo instrucional, no fluxo de trabalho;**  Prover *feedback* específico e factível; Ser contínua, horizontal;

**Ter "temporalidade", e ser oportuna.** 

 $\boxed{2}$ 

Em cenários práticos, as avaliações geralmente testam além das competências de conhecimento, também as habilidades técnicas e as atitudes do aluno.

Para laboratórios morfofuncionais, que trabalham a aplicação do conhecimento em situações práticas, avaliações que utilizem o raciocínio integrado entre os fundamentos e as ciências aplicadas são boas práticas, pois potencializariam a retenção do conhecimento10.

Alguns modelos de avaliação que alcançariam estes objetivos foram descritos na literatura 7,11,12,13, tais como:

Exercício de Raciocínio Clínico  $\Delta$  Exercício de Justificativa Diagnóstica Mapas conceituais

 $\mathbf{\Omega}$  Ensaios narrativos  $\sum$  Portfólio Avaliação Formativa Baseada em Caso

Este último é uma das estratégias utilizadas no Centro Universitário Metropolitano da Amazônia desde 2018, produto de um trabalho conjunto dos docentes e corpo pedagógico, através da inserção de questões norteadoras no roteiro autodirigido, que estabelecem relação entre os conhecimentos morfofuncionais e aplicados, os grupos de discussão e uso de *checklist* para avaliação das competências desejadas pela IES para aquele cenário de prática14.

Portanto, dentro de um modelo curricular com proposta de integração completa, tanto horizontal como vertical, baseado na espiral de Harden15, o LMF, além de ter seus objetivos de estudo vinculados ao problema tutorial, pode, também, propiciar em sua prática a integração básico-clínica, para garantir a melhor fixação do aprendizado<sup>7</sup>.

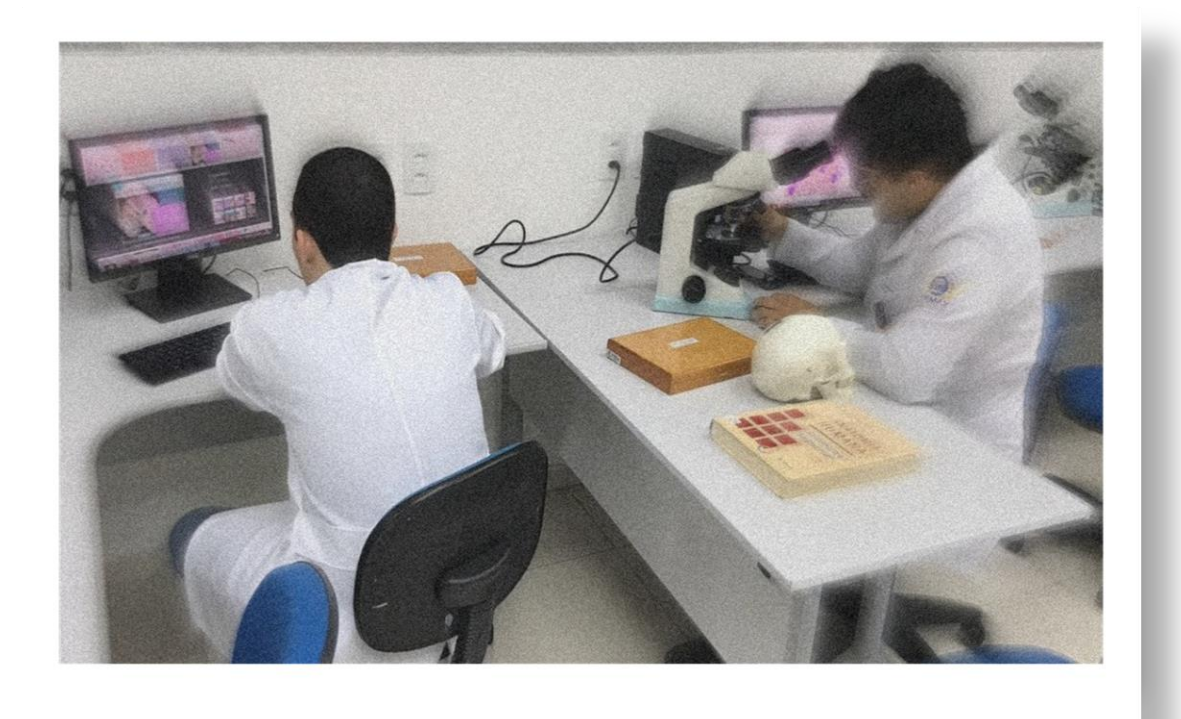

Figura 3. Alunos durante a resolução do roteiro do Laboratório Morfofuncional.

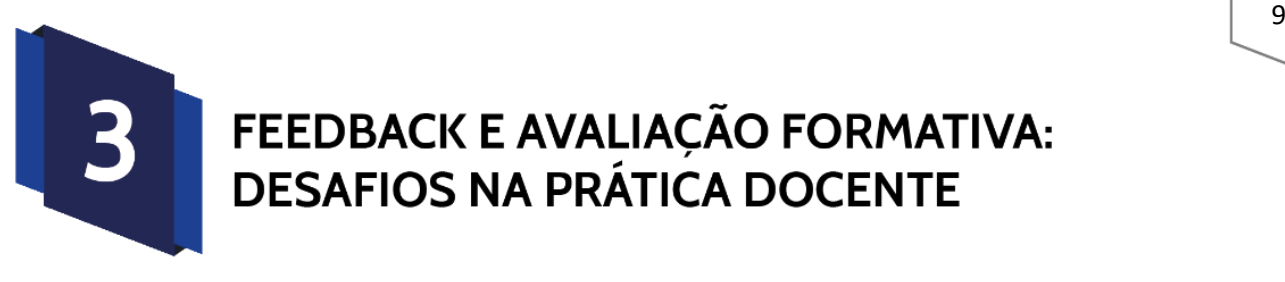

## FEEDBACK E AVALIAÇÃO FORMATIVA: **DESAFIOS NA PRÁTICA DOCENTE**

#### a) O FEEDBACK COMO UM DOS PILARES DA AVALIAÇÃO FORMATIVA

O *feedback* é parte integral do processo de avaliação formativa, sua espinha dorsal, consistindo na comparação entre os objetivos esperados do aprendiz e o seu resultado alcançado naquele estágio de desenvolvimento<sup>9</sup>. Deve ser aplicado de forma continuada, horizontal, ao longo do período, permitindo ao discente realizar os ajustes necessários, com o intuito de melhorar seu desempenho. Portanto, para ter eficácia, deve ter regularidade e ser imediato ao aprendizado $16,17$ .

Porém, as pesquisas revelam que o feedback pode ter efeito modesto, e, se mal aplicado, pode até ser deletério, como apontaram alguns estudos na literatura18. Logo, é necessário não só garantir sua aplicação, mas sua qualidade.

Os alunos relatam, frequentemente, falha na frequência do *feedback*, o que atrapalha um dos principais aspectos da avaliação formativa. Porém, alguns autores consideram que os alunos podem, também, não reconhecer alguns momentos de devolutiva do docente como *feedback,* o que pode contribuir para este achado. É recomendável, portanto, que o professor informe com clareza e precisão suas orientações ao discente19.

Há uma série de dúvidas sobre como realizar uma adequada avaliação formativa e o *feedback* do aprendizado. Veloski e colaboradores, em revisão sistemática da literatura, observaram que o efeito positivo do *feedback* foi de 77% nos estudos incluídos20.

Todavia, dificuldades existem já que a técnica de apresentação pode gerar desconforto para o aluno e para o próprio professor. Um aspecto é que a avaliação do docente (*feedback* externo) pode ir de encontro à avaliação interna do discente, gerando uma resposta negativa neste último<sup>19</sup>. Os educadores podem desenvolver monólogos infindáveis sobre o aluno com pouca oportunidade de réplica, inviabilizando o

envolvimento deste último na construção do seu próprio plano de desenvolvimento. Podem também emitir comentários difusos, que não elucidam o que foi satisfatório, ou muito inespecíficos, sem uma proposta de melhora<sup>21</sup>. Como consequência, respostas mal adaptadas podem ocorrer, levando o discente a ignorar o *feedback*, rejeitá-lo claramente, vê-lo como irrelevante, não encontrar relação entre o *feedback* externo e o interno, e tratar o *feedback* com superficialidade.

Outros fatores também podem surgir, como respostas emocionais negativas do aluno, pouca credibilidade do professor e a distância entre a avaliação e o *feedback*19. Os professores também relatam se sentirem desconfortáveis algumas vezes, relatando receio de deflagrar uma resposta negativa do aluno. Além disso, alguns estudos apontam que o *feedback* pode não gerar melhora no aprendizado ou até causar dano<sup>21</sup>. Logo, alguns docentes acabam evitando o *feedback*, o que prejudica a função maior da avaliação formativa: FORMAR16.

Lucy Bowen e colaboradores realizaram um estudo qualitativo sobre a percepção dos discentes em relação ao *feedback* e observaram três comportamentos resultantes: reconhecer, usar e procurar o *feedback*. Cinco perspectivas influenciaram este comportamento: 1. Crença, atitudes e percepções dos alunos sobre o objeto de estudo; 2. Relação aluno e professor; 3. Atributos dos docentes; 4. Estratégia de *feedback* usada; 5. Cultura de aprendizado<sup>19</sup>.

Algumas recomendações a um adequado *feedback* incluem orientações gerais, tais como: fazer observações diretas quando possível, solicitar autoavaliação prévia, realizar comentários de forma construtiva, prover detalhes específicos nos aspectos a serem melhorados, limitar o *feedback* a duas a três áreas a trabalhar por vez, nortear o plano de aperfeiçoamento a desenvolver, checar se o aluno compreendeu os objetivos a serem trabalhados, planejar quando deve haver nova avaliação e documentar o *feedback*17.

Porém, se o *feedback* já se constitui em um desafio em sua essência, supõe-se que em ambientes práticos autodirigidos isto possa ser ainda mais complicado, visto que o ritmo de resolução das atividades é dirigido pelo discente. Esta situação pode se tornar

um fator complicador para a implementação do *feedback*, o que transformaria o caráter formativo da avaliação para um somativo, desvirtuando-o.

#### b) CONFIANÇA COMO INSTRUMENTO PARA UM BOM F*EEDBACK*: A RELAÇÃO ALUNO-PROFESSOR NO CENTRO DA DISCUSSÃO

Programas educacionais que estimulam o contato entre o docente e o discente estimulam a confiança e suportam o feedback de qualidade. Criar um ambiente seguro de engajamento permite ao professor abordar as necessárias correções na execução da tarefa, sem que o aluno tenha a sensação de ser algo contra sua pessoa e não sobre a atividade em si18.

Esse ambiente não aparece em "um passe de mágica". Precisa-se, ao início da tarefa, ter objetivos de aprendizagem claros, metas reais a serem alcançadas. O docente se coloca como *coaching* e não apenas um avaliador, um mero preenchedor de planilhas de notas. Precisa mostrar interesse em estabelecer um plano de ação factível e negociado com o discente, o maior interessado no próprio desenvolvimento.

O duplo papel de formar e avaliar é, muitas vezes, uma das causas dessa dificuldade de confiança. Porém, dentro do ensino médico, o professor tem obrigação não apenas com o aluno, mas com a sociedade onde o futuro profissional irá se inserir18.

#### c) NOVAS TECNOLOGIAS: O FEEDBACK *ONLINE* NA PRÁTICA EDUCACIONAL

Na era da informação e dos dispositivos tecnológicos, o uso de aplicativos e sites têm tornado os conteúdos fáceis de compartilhar e de acessar a qualquer momento, facilitando e democratizando seu uso.

No caso do *feedback*, este pode ser realizado através de ambientes virtuais de aprendizado (AVA), que são sistemas computacionais disponíveis na *internet,* destinados a dar suporte *online* através do uso de tecnologias de informação e comunicação. As atividades se desenvolvem no tempo, ritmo de trabalho e espaço em que cada participante se localiza, de acordo com o planejamento da instituição<sup>22</sup>.

A vantagem do *feedback online*, que pode estar estruturado em um portfólio de aprendizado, é a possibilidade de ser realizado após a sessão de aprendizado, de forma individual e reservada.

Al-Jundi e colaboradores, em 2016, realizaram um estudo controlado, randomizado, cego, comparando a melhora técnica dos alunos em relação a um determinado procedimento cirúrgico. Dois grupos foram formados, um que recebeu feedback online e outro "face a face". O resultado não demonstrou diferença entre os grupos, mostrando que, em casos onde o *feedback* não puder ser realizado fisicamente, ele pode ser realizado virtualmente sem perder eficiência<sup>23</sup>.

Para desenvolver este feedback, pode-se utilizar o portfólio, sendo este um compilado de informações e recursos produzidos pelo aluno ao longo do tempo. Os portfólios usados na educação contêm evidências de como os alunos resolvem as tarefas e como estas evoluem no tempo. Podem ser eletrônicos ou no papel e podem conter considerações para melhora. Também podem ser acessados por longos períodos e auxiliam a monitorar e planejar o ensino. Basicamente, reportam o trabalho realizado, o *feedback* recebido, o progresso feito e os planos de melhora<sup>11</sup>.

Portfólios eletrônicos, ou *e*-portfolios, combinam o poder do instrumento com a flexibilidade e conectividade do ambiente virtual, fazendo-os ferramentas poderosas na avaliação e reflexão pessoal do aluno. Podem incluir ferramentas como diários, análises de eventos críticos, relatórios de casos escritos, testes de progresso, currículo profissional e avaliações formativas<sup>24</sup>.

Dentre as estratégias eficientes de realizar o *feedback online*, o *e*-portifólio se apresenta como um recurso viável e interessante. Além de ampliar a interação entre aluno e professor para além da sessão laboratorial, estimula uma outra forma de relação e comunicação entre os sujeitos, ampliando sua abrangência11. Considerando o contexto apresentado, é apresentado o modelo de *e-*portifólio adaptado para a realidade de LMF do UNIFAMAZ.

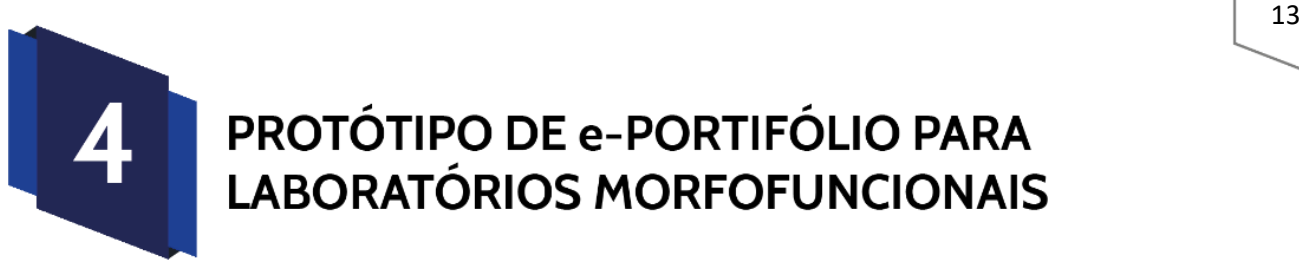

## PROTÓTIPO DE e-PORTIFÓLIO PARA **LABORATÓRIOS MORFOFUNCIONAIS**

Este livro traz uma proposta de ambiente virtual de aprendizagem (AVA) a ser vinculada à página institucional do aluno da IES onde o docente manterá um "diálogo" com o discente, mas de forma dessincronizada, ao longo de todo o semestre.

A AVA ficará à disposição do aluno ao longo de todo o curso, sob a forma de um *e-*portfólio, sendo que os roteiros laboratoriais poderão ser utilizados como fonte de pesquisa para outros semestres. Também servirá para que o aluno e a coordenação possam acompanhar a evolução do desempenho ao longo do curso e checar as intervenções propostas pelos docentes ao longo de todos os semestres.

O *e-*portfólio é composto pelas seguintes páginas:

- 1. Página índice do aluno
- 2. Página de gráficos
- 3. Página de planos de aprendizagem
- 4. Página de roteiros
- 5. Página do professor

Nesta avaliação, além do aluno realizar o *upload* dos seus roteiros para compartilhar com o docente e armazenar para visualização posterior, também poderá realizar *chats* com o docente, de forma assíncrona, para receber o *feedback*, realizar alguma réplica sobre o mesmo e receber a tréplica e, se necessário, um plano de recuperação de aprendizado.

O LMF do UNIFAMAZ serviu como modelo de base para criação do recurso, em função de ter sido o cenário estudado pelos autores, o que tornou possível observar as particularidades e desafios na construção dessa estratégia de avaliação.

#### **4.1 INDICE DO ALUNO:**

A primeira página do *e-*portifólio para o aluno é uma página índice, onde o estudante poderá visualizar seus dados pessoais, informações sobre o semestre atual e os anteriores, gráficos de suas notas e os roteiros propostos pelo professor em cada módulo do seu curso (Figura 4). Ao final, contará com três botões onde poderá ver todos os gráficos do curso, os planos de aprendizagem e sair da sua conta.

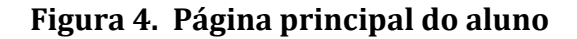

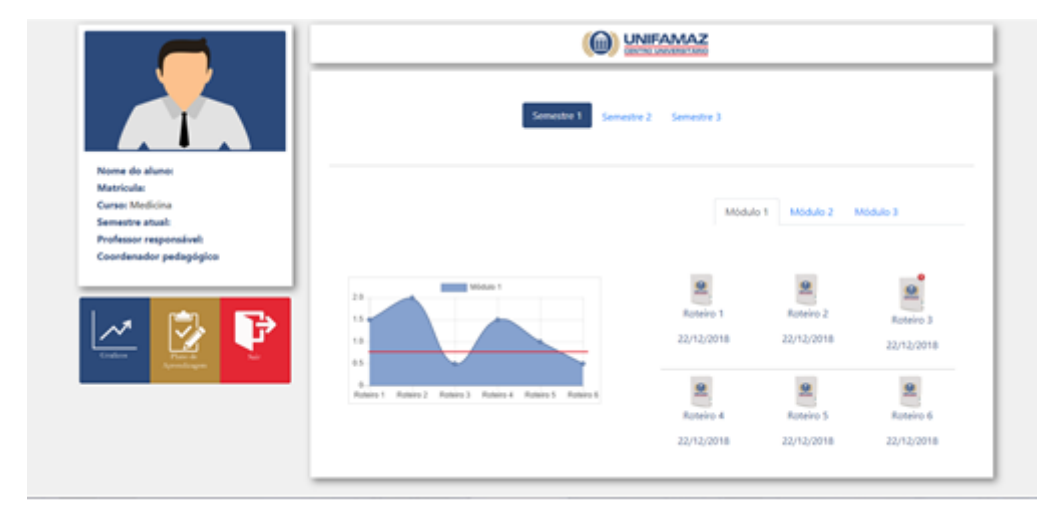

Nesta página principal, haverá botões para escolha de semestre, onde será informado se o semestre foi ou não cursado (Figuras 6 e 7).

**Figura 5. Botões de semestre**

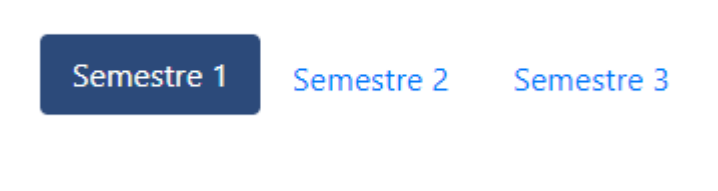

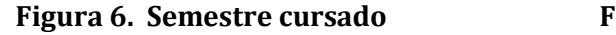

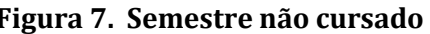

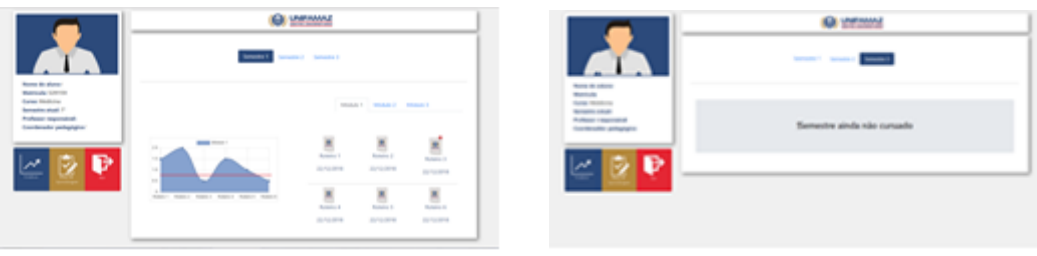

Estarão presentes, também, botões para escolher o módulo que o aluno visualizará o seu rendimento (Figura 8).

#### **Figura 8. Botões de módulos**

Módulo 1 Módulo 2 Módulo 3

A sessão de gráficos e roteiros será destinada à visualização dos roteiros produzidos e o gráfico do módulo selecionado (Figura 9). O gráfico será composto pelas notas formativas, servindo como guia ao aluno do seu desempenho. A abscissa corresponde ao roteiro avaliado e a ordenada, à nota formativa gerada pela avaliação aplicada naquela sessão laboratorial.

A IES poderá estipular um ponto na ordenada, e a partir de sua passagem (limiar inferior), um alerta será sinalizado ao aluno e ao docente para gerar uma proposta de intervenção (plano de aprendizagem). Este ponto de corte será determinado pelo programa pedagógico da instituição.

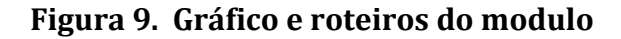

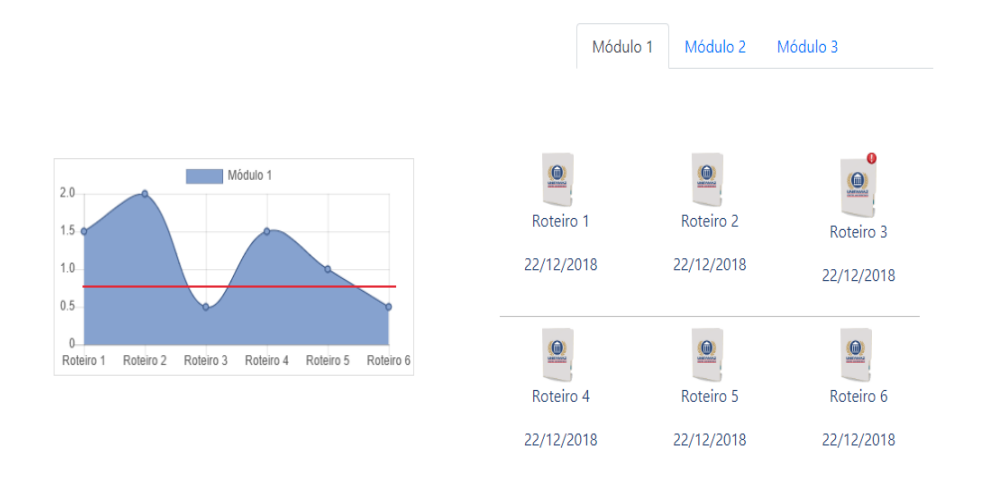

Através de cada ícone dos roteiros, o aluno poderá ser encaminhado para a página Plano de Aprendizagem, onde será capaz de:

- Visualizar o *Feedback* fornecido pelo professor e realizar comentário;
- Verificar suas notas;
- Realizar *upload* de seus trabalhos.
- Visualizar e fazer *upload*, se necessário, do seu plano de aprendizagem.

#### **Figura 10. Roteiros desenvolvidos**

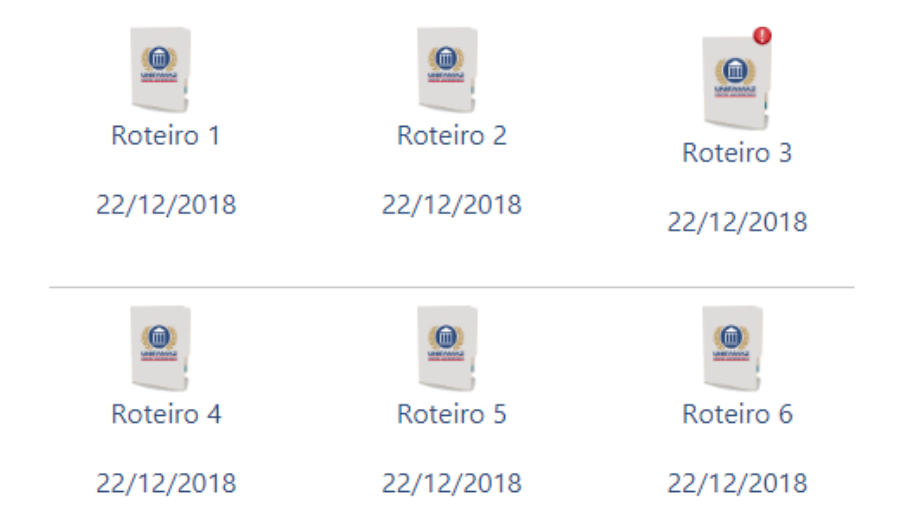

À esquerda da tela, há o cartão de informações do aluno, destinado a armazenar dados discentes do sistema da IES: nome completo, matrícula, curso, semestre atual, professor responsável e coordenador pedagógico (Figura 11).

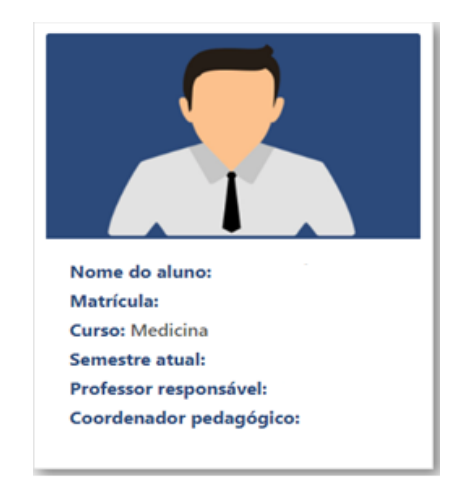

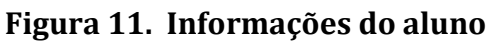

Logo abaixo do cartão, há os botões para outras páginas (Figura 12), que se propõem a enviar o aluno para duas páginas diferentes: a página de gráficos (botão azul) e a página de plano de aprendizagem (Botão amarelo). Também será possível sair da sua conta (Botão vermelho).

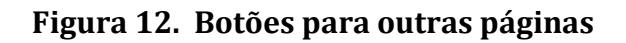

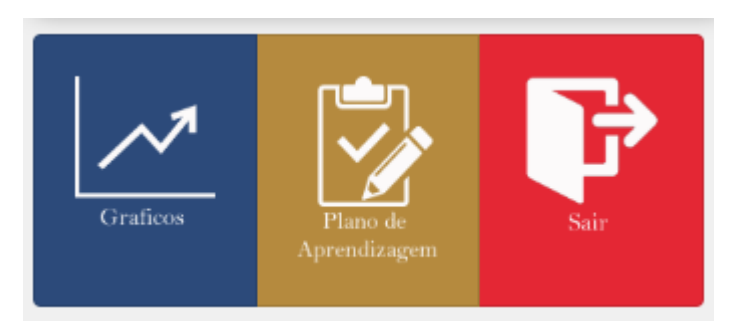

Ao apertar o primeiro botão, o de gráficos, o usuário será encaminhado para a página onde encontrará as representações das suas notas formativas ao longo do semestre e do curso.

#### **4.2 GRÁFICOS**

Nesta página, o aluno poderá visualizar o gráfico geral de suas médias formativas semestrais do LMF ao longo de todo o curso. Além disso, poderá visualizar gráficos específicos de cada módulo, para acompanhar seu desempenho de forma pormenorizada (Figura 13).

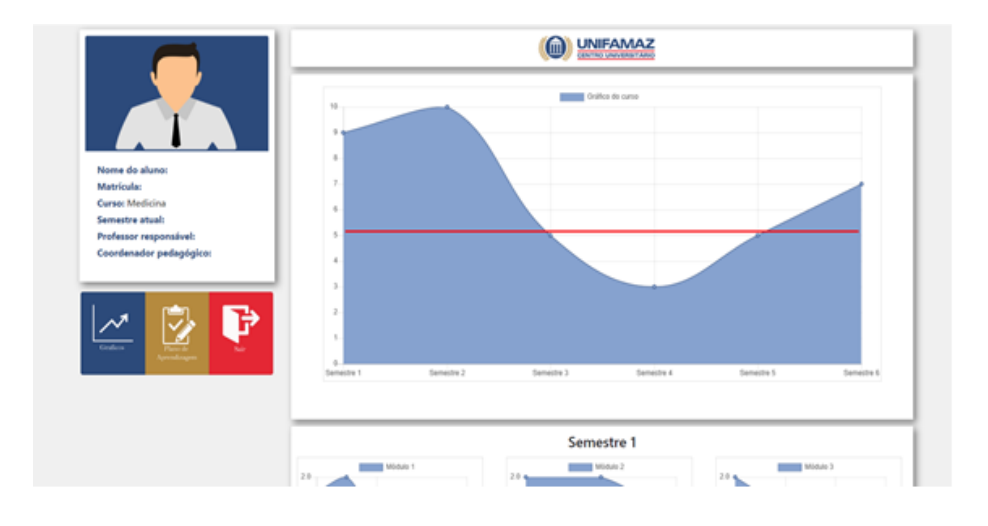

**Figura 13. Página de gráficos das notas do aluno**

Na sessão do gráfico geral do aluno é mostrada a média de cada aluno por semestre e não por modulo (Figura 14).

```
Média = (nota 1 + nota 2 + nota 3 + ...+ nota n)/n
```
**Figura 14. Gráfico geral do curso**

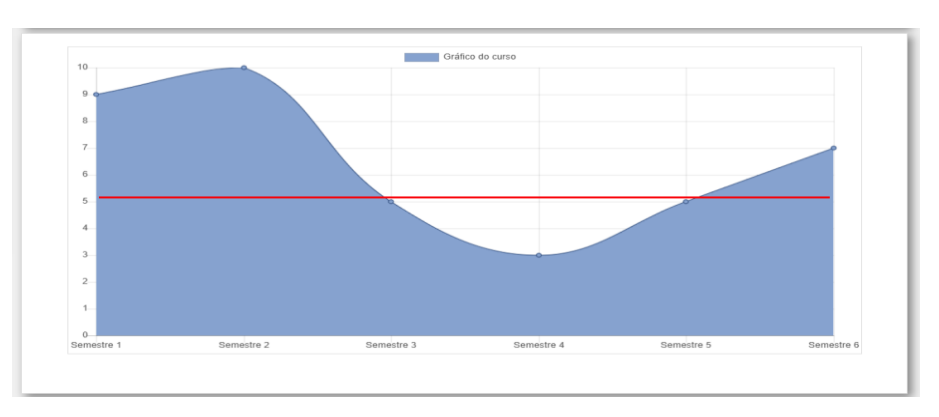

 Na parte da página destinada aos gráficos específicos, o aluno poderá ver os gráficos que contém suas notas dos roteiros de cada módulo daquele semestre.

 Salienta-se, aqui, a linha limitante em todos os gráficos. O aviso de risco será disparado para o aluno e o docente e este deverá elaborar um plano de aprendizagem do conteúdo a ser realizado pelo aluno, para promoção da sua recuperação (Figura 15).

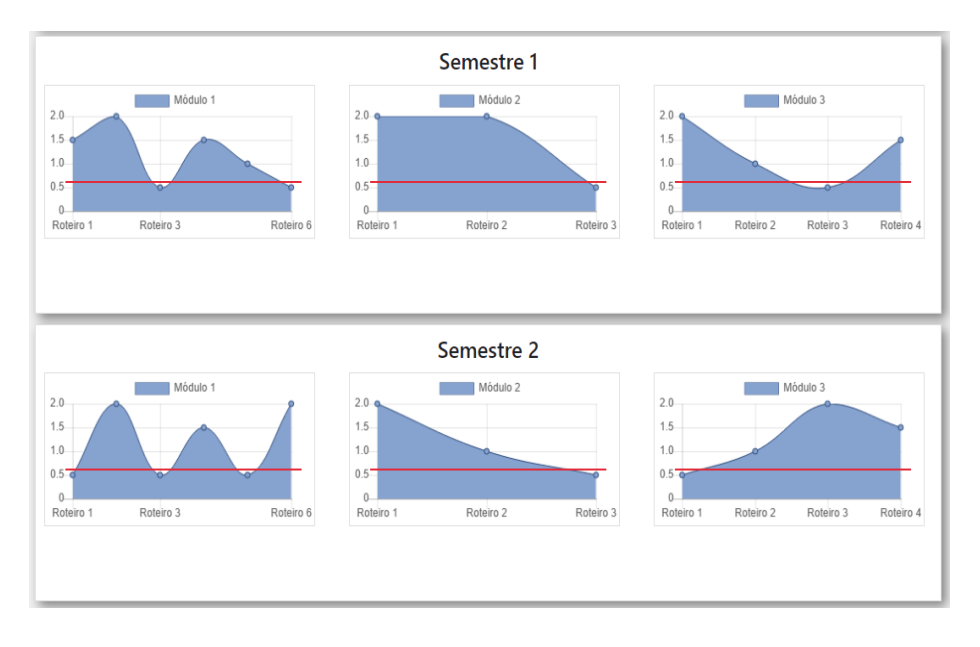

**Figura 15. Gráficos específicos**

O segundo botão do menu de comandos é o de plano de aprendizagem, que compõe a próxima sessão.

#### **4.3 PLANO DE APRENDIZAGEM**

 Esta página é destinada a inserção de recuperações de aprendizagem para o aluno, onde ele poderá ver e discutir os comentários do professor por meio do clique em cada ícone de pastas que estejam marcadas, sendo proposto um plano de aprendizagem para este conteúdo.

 Os ícones com um símbolo de exclamação demonstram formativas com notas abaixo do aceitável pela instituição, logo, terão comentário do professor. Já os ícones sem ponto de exclamação significam que a nota do aluno foi aceitável e não foi proposto nenhum plano (Figuras 16, 17 e 18).

#### **Figura 16. Página de Plano de aprendizagem**

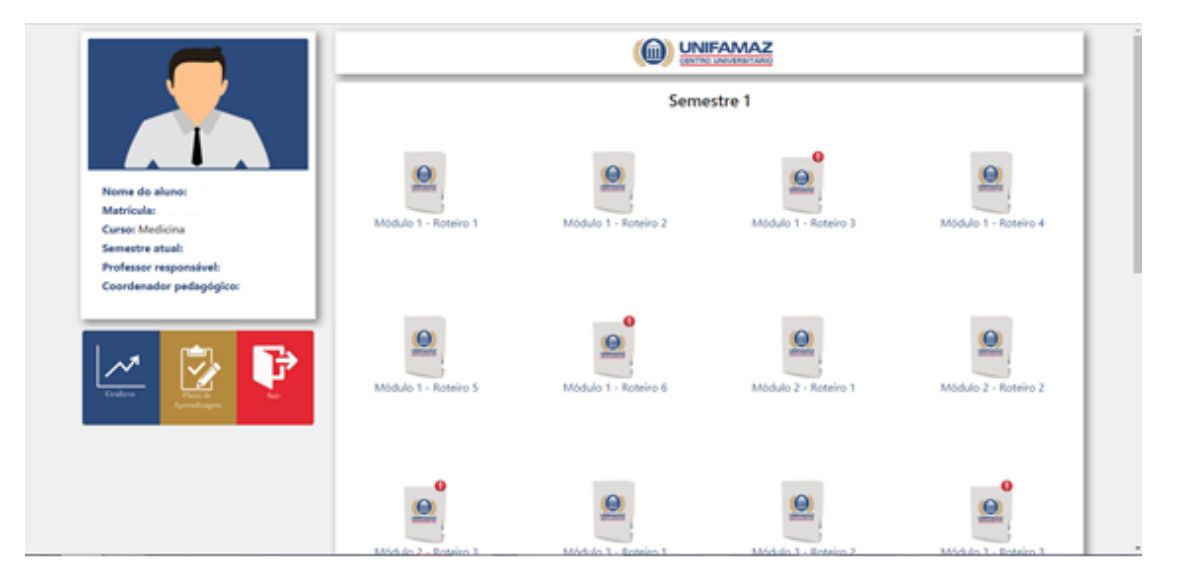

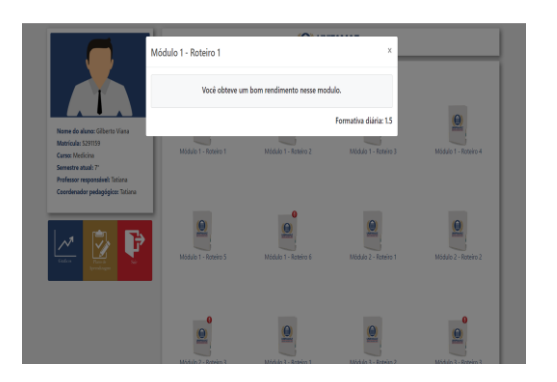

#### **Figura 17. Icone sem exclamação Figura 18. Icone com de exclamação**

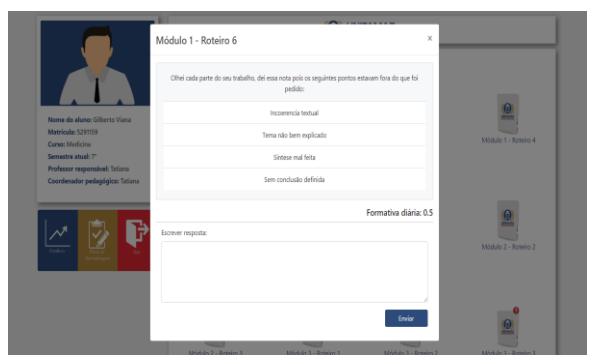

#### **4.4 ROTEIROS**

 Esta página será destinada ao envio de formativas e comunicação com o professor através de um *chat* interno no site (Figura 19).

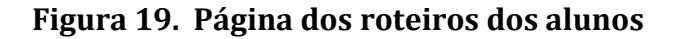

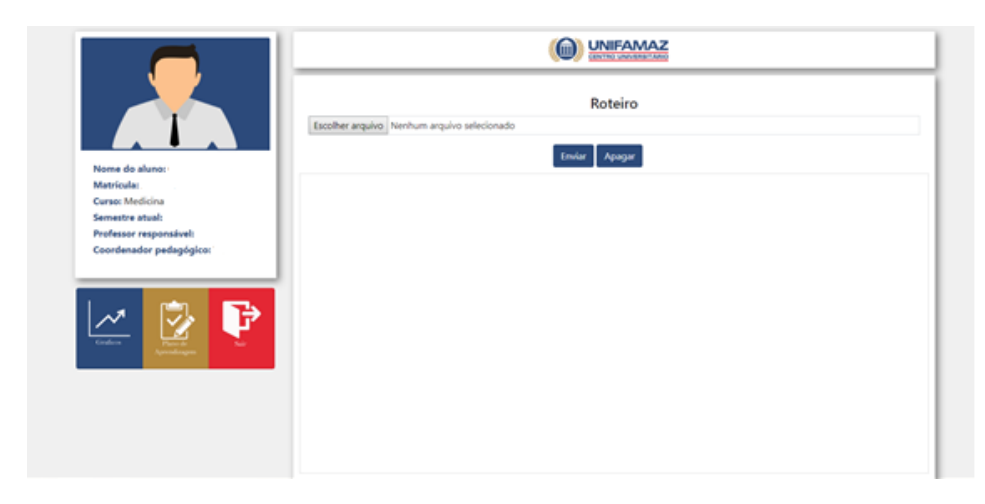

 Esta parte do site conta com a presença de 3 botões, um para enviar arquivos do computador para o site ("escolher arquivos"), um para enviar os arquivos selecionados para a página ("enviar" ou fazer o *upload*) e um para apagar o arquivo quando necessário ("Apagar" – Figura 20).

#### **Figura 20. Botões de envio**

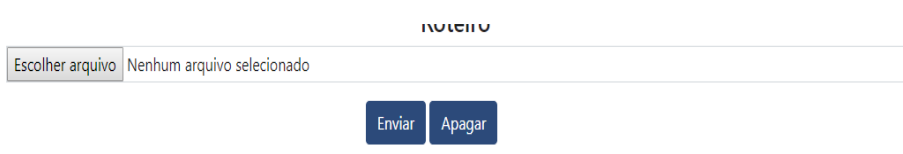

 Neste setor da página, aluno e professor poderão ver os trabalhos enviados, e comentar algo sobre os mesmos (Figura 21).

#### **Figura 21. Arquivos enviados**

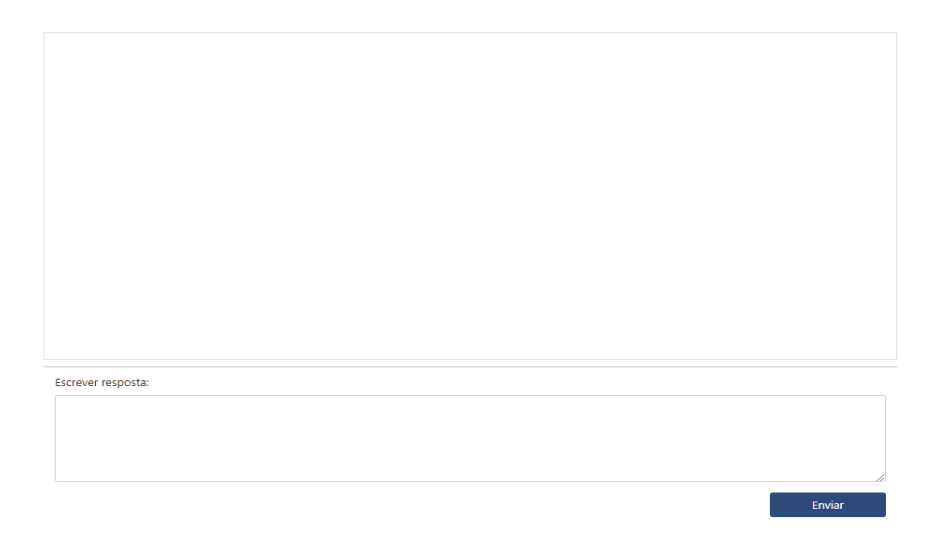

 Nesta sessão da página, o aluno e o professor poderão comentar ou responder o comentário um do outro, a fim de sanar qualquer dúvida de comentário ou tirar dúvidas (figura 22). Aqui se estabelece a relação de troca que embasa o *FEEDBACK* de aprendizagem.

#### **Figura 22. Chat**

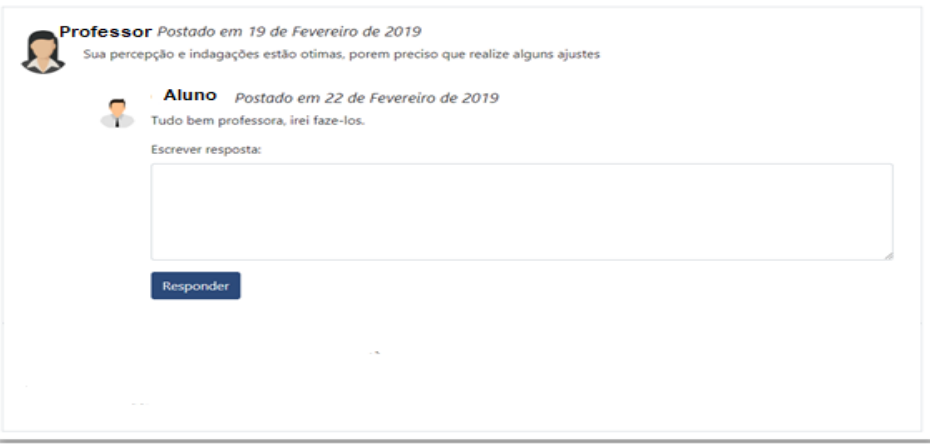

 Caso haja algum plano de aprendizagem, o professor poderá utilizar esta sessão para alertar o aluno e discutir o plano disponibilizado, de modo a favorecer a troca e integração entre ambos.

 Vale ressaltar que as informações, desde os gráficos, as notas, os roteiros e as comunicações, todas terão tempos estabelecidos pela IES para serem modificados.

Após este intervalo, o sistema, automaticamente, gravará as informações de forma permanente, sendo que as mesmas não poderão ser alteradas nem pelo docente, nem o discente. Só o coordenador pedagógico, em caso de revisão de nota, poderá ter permissão para modificação das mesmas, não dos demais produtos.

#### **4.5 PÁGINA DO PROFESSOR**

 Ao realizar seu "*log in*" no sistema, o professor poderá ter acesso à lista de alunos daquele semestre, podendo escolher quais irá acompanhar durante o semestre, tendo possibilidade de entrar na página daquele aluno para visualizar o que ele desenvolveu dar notas e fazer comentários (Figura 23).

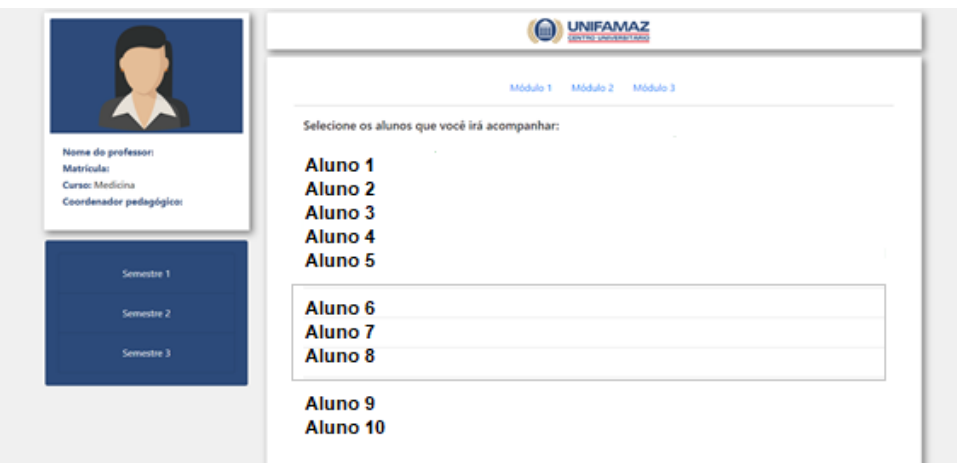

**Figura 23. Página do docente**

 Os botões dos módulos são referentes a cada módulo que existe em cada semestre da IES e, através dele, o docente terá acesso à lista de alunos (Figura 24).

#### **Figura 24. Botões de módulos**

Módulo 1 Módulo 2 Módulo 3

 Após escolher o módulo, o docente poderá selecionar os alunos para acompanhar durante o tempo da atividade. O docente terá livre acesso à página do aluno, podendo monitorar suas atividades, conversar e dar notas, porém, somente em relação aos alunos que escolheu previamente. Os demais sairão da tela e será bloqueado o acesso a eles para o docente (como será mostrado na "pagina extra")

**Figura 25 – Informações do professor**

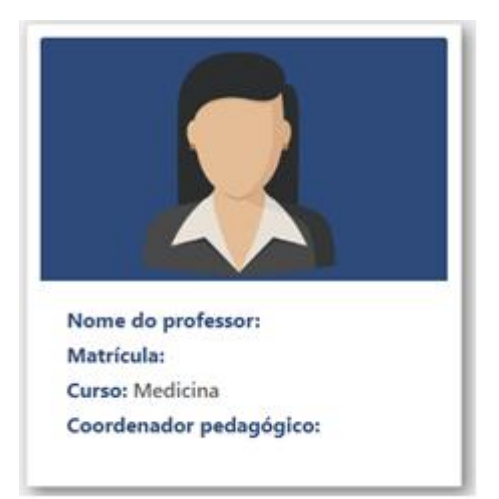

 Setor da página onde se encontra o cartão destinado a armazenar as informações do professor que estão no sistema da IES: nome completo, matrícula, curso e coordenador pedagógico (Figura 25).

 Logo abaixo do cartão, haverá os botões dos semestres nos quais o docente desenvolve atividades junto à instituição, quando deverá ser feita a escolha do semestre que deseja ser visualizado (figura 26).

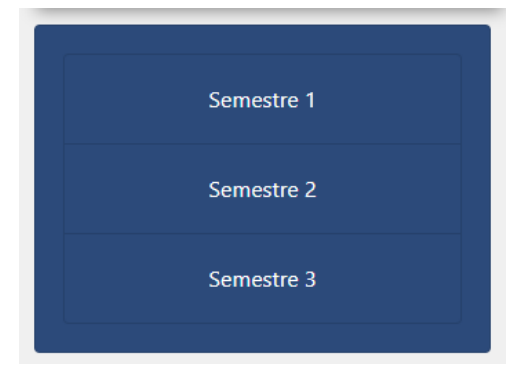

#### **Figura 26. Botões dos semestres**

#### **MODELOS DE PÁGINAS**

 As páginas a seguir foram desenvolvidas com o intuito de demonstrar previamente como ficarão as páginas oficiais, ao ser desenvolvida a programação do site.

 Abaixo, vê-se a ilustração acerca de como será a página principal do docente. Como é possível visualizar, aparecerão na tela somente os alunos escolhidos pelo professor, que terá acesso total a eles. Os outros serão bloqueados, e os docentes não poderão acessar a seus dados (Figura 27).

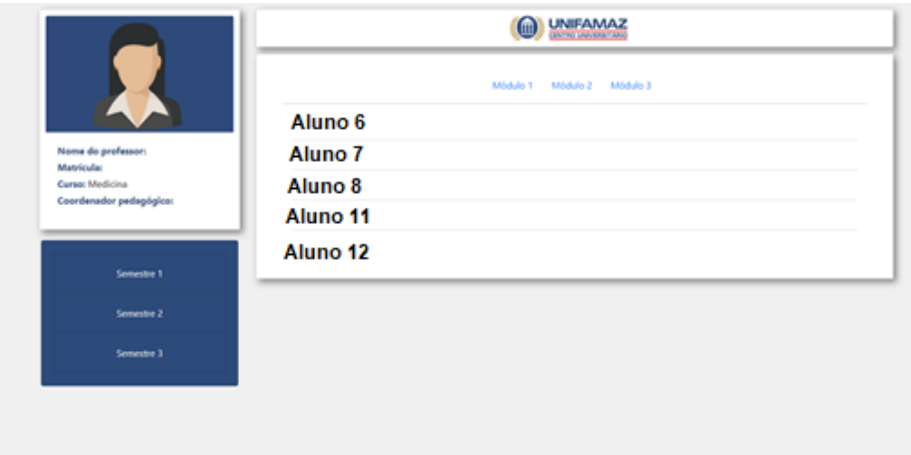

#### **Figura 27. Página extra docente**

 Esta é a demonstração da página do roteiro, que será anexado e poderá ser visualizado. O docente também poderá entrar nesta sessão e acrescentar a nota da avaliação formativa vinculada àquela sessão laboratorial (figura 28).

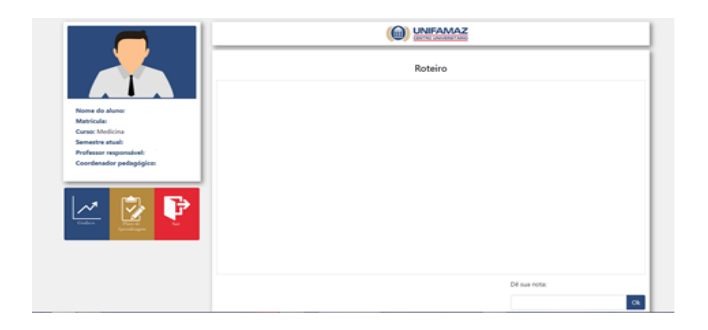

#### **Figura 28. Página extra roteiro**

 Após o docente receber acesso àquele aluno, ele poderá acessar seus campos virtuais, podendo ler suas avaliações formativas e dar notas, conforme demonstrado na figura 29.

 **Figura 29. Campo para dar a nota da formativa do aluno**

| Dê sua nota: |  |
|--------------|--|
|              |  |

 **Figura 30. Página extra do plano de aprendizagem**

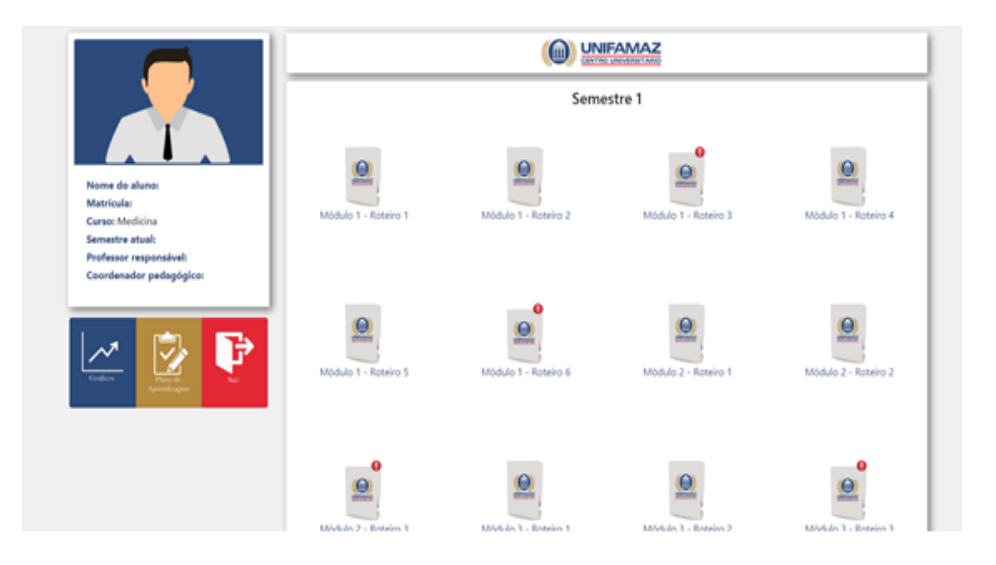

Essa página, em específico, será o espaço onde o professor poderá registrar seu parecer, podendo inserir justificativas sobre a nota atribuída ao aluno, incluindo comentários e plano de aprendizagem, o que é exemplificado na figura abaixo (Figura 31).

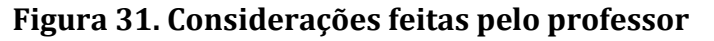

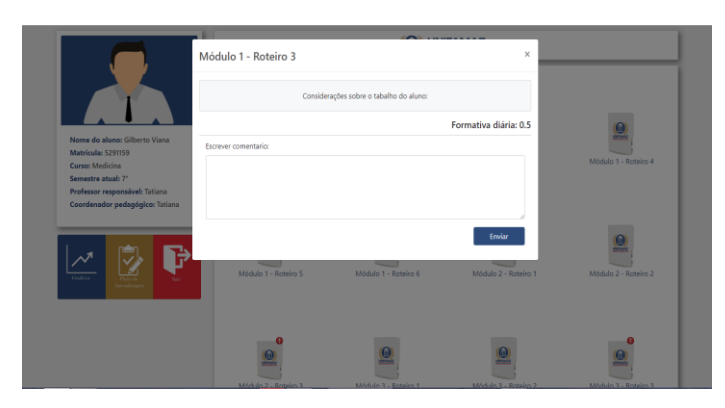

## **CONSIDERAÇÕES FINAIS**

Avaliar não é tarefa fácil e certamente, inclui habilidades técnicas e pessoais que vão além das considerações aqui apresentadas. No modelo formativo, a avaliação envolve aspectos da subjetividade, tanto do professor, como do aluno, e sobretudo, o estabelecimento de uma relação de confiança e troca. Na prática autodirigida no LMF, muitos desafios se apresentam, principalmente no equilíbrio entre a autonomia discente e o trabalho de facilitação docente.

Longe de esgotar o assunto, o material aqui apresentado tem a pretensão de fornecer subsídios para o aprimoramento das atividades docentes dentro do Laboratório Morfofuncional. Conforme já citado anteriormente, o *feedback* é parte de um processo formativo, com grandes impactos na evolução do aprendizado discente, o que reforça a importância de seu uso adequado.

O modelo de *e-*portfólio apresentado foi concebido como um acréscimo à rotina do LMF e como proposta de um ambiente virtual que garanta o *feedback* oportuno, mas não necessariamente imediato. Além disso, foi projetado de modo a otimizar o acompanhamento e monitoramento das produções laboratoriais e dos planos de aprendizagem elaborados na parceria entre docente e discente.

Em uma realidade pouco explorada na literatura, com pouquíssima produção nacional acerca dos laboratórios, é esperado que tais contribuições possam fomentar a troca de experiências, posicionando o Laboratório Morfofuncional em seu devido lugar de valor no ensino em saúde, e mais especialmente, na educação médica.

Os autores

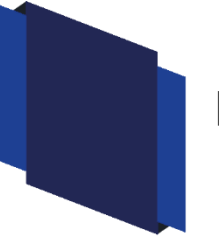

## **REFERÊNCIAS**

- 1. Biberg-Salum TG, Domingos TA, Domingos AA. Avaliação de um programa para o Laboratório Morfofuncional. PBL 2010 International Conference. São Paulo, Brazil, February 8-12, 2010.
- 2. Cezar, PHN, Guimarães, FT; Gomes, AP, Rôças, G, Siqueira-Batista, R. Transição Paradigmática na Educação Médica: Um Olhar Construtivista Dirigido à Aprendizagem Baseada em Problemas. Rev. Bras. Educação Med. 2010; 34(1):298–303.
- 3. Laboratório Morfofuncional [Internet]. Faculdade de Medicina de Marília [acessado em 2018, 12 de junho]. Disponível em <http//www.famema.br/ensino/lab-morfo/info.html>.
- 4. De Souza PA, Andrade, AM, Ramos, FA; Vaz, RS. Morphofunctional Lab as a Learning Scenario of Apprenticeship in Universidade Do Planalto Catarinense (UNIPLAC) Medical Course. Creat. Educ. 2014; (5):329-33
- 5. Gomes OA, Pocai U, Bolella, VR, Bizario, JCS. Laboratório morfofuncional: ações para que a proposta de interdisciplinaridade seja real. Intern. J. Morph. Chile 2007; p.202.
- 6. Kaufman DM, Mann KV. Teaching and learning in medical education: How theory can inform practice. Swanwick T, org. Understanding Medical Education: evidence, theory, and practice. 2. ed. Reino Unido: Wiley Blackwell 2014:7-21.
- 7. Lisk K, Agur AMR, Woods NN. Exploring cognitive integration of basic science and its effect on diagnostic reasoning in novices. Perspect. Med. Educ. 2016; 5:147–53.
- 8. Konopasek L, Norcini J, Krupat E. Focusing on the Formative: Building na Assessment System Aimed at Student Growth and Development. Acad. Me[d.](https://journals.lww.com/academicmedicine/toc/2016/11000) [2016; 91\(11\):1492](https://journals.lww.com/academicmedicine/toc/2016/11000)–7.
- 9. Norcini J, Anderson B, Bolella V, Burch V, Costa MJ, Duvivier R *et al*. Criteria for good assessment: Consensus statement and recommendations from the Ottawa 2010 Conference. Med. Teach. 2011; 33:206-14.
- 10. Woods, NN. Science is fundamental: the role of biomedical knowledge in clinical reasoning. Med. Educ. 2007; 41:1173–7.
- 11. Van Tartwijk J, Driessen EW. Portfolios for assessment and learning: AMEE Guide no. 45. Med. Teach. 2009; 31:790–801.
- 12. Williams RG, Klamen DL. Examining the Diagnostic Justification Abilities of Fourth-Year Medical Students. Acad Med. 2012; 87(8):1008-14.
- 13. Brauer DG, Fergunson KJ. The integrated curriculum in medical education: AMEE Guide No. 96. Med Teach. 2015; 37:312–22.
- 14. Maroja TP, Da Luz MRS, Soeiro ACV, Da Silva JAC. Aprendizado Baseado em Caso: Relato de Experiência de uma Estratégia de Avaliação Formativa no Laboratório Morfofuncional. Anais do VII Congresso de Educação em Saúde da Amazônia; 10-13 dez 2018; Belém (PA): ISSN 2359-084X.
- 15. Harden RM, Davis MH, Crosby JR. The new Dundee medical curriculum: a whole that is greater than the sum of the parts. Med Educ.1997; 31:264-71.
- 16. Borges MC, Miranda RC, Santana RC, Bolella VR. Avaliação formativa e feedback como ferramenta de aprendizado na formação de profissionais da saúde. Medicina (Ribeirão Preto) 2014; 47(3):324-31.
- 17. Burgess A, Mellis C. Feedback and assessment for clinical placements: achieving the right balance. Adv. Med. Educ. & Practice 2015; 6:373–81.
- 18. Watling, CJ, Ginsburg, S. Assessment, feedback and the alchemy of learning. Medical Education 2019; 53: 76–85.
- 19. Bowen L, Marshall M, Murdoch-Eaton D. Medical Student Perceptions of Feedback and Feedback Behaviors Within the Context of the "Educational Alliance". Acad. Med. 2017; 92(9):1303–12.
- 20. Veloski J, Boex JR, Grasberger J, Evans A, Wolfson DB. Systematic review of the literature on assessment, feedback, and physician's clinical performance: BEME Guide No 7. Med Teach. 2006; 28:117–28.
- 21. Johnson CE, Keating JL, Boud DJ, Dalton M, Kiegaldie D, Hay M *et al*. Identifying educator behaviours for high quality verbal feedback in health professions education: literature review and expert refinement. BMC Med. Educ. 2016; 16(96):1-11.
- 22. Mezzari A. O Uso da Aprendizagem Baseada em Problemas (ABP) como Reforço ao Ensino Presencial Utilizando o Ambiente de Aprendizagem Moodle. REV. BRAS. EDUC. MED. 2011; 35(1):114-21.
- 23. Al-Jundi W, Elsharif, M, Anderson M, Chan P, Beard J, Nawaz S. A Randomized Controlled Trial to Compare e-Feedback Versus "Standard" Face-to-Face Verbal

Feedback to Improve the Acquisition of Procedural Skill. J. Surg. Educ. 2017; 74(3):390–7.

24. Ellaway R, Masters K. AMEE Guide 32: e-Learning in medical education Part 1: Learning, teaching and assessment. Med. Teach. 2008, v. 30: p. 455-473.

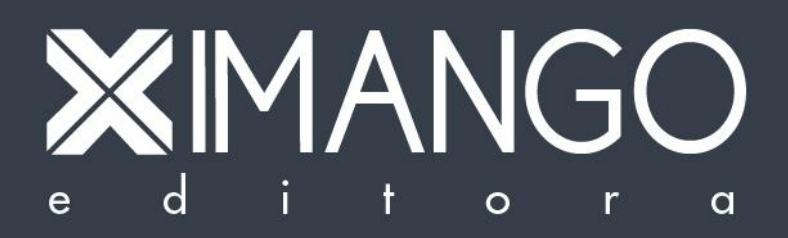

Laboratório Morfofuncional 32